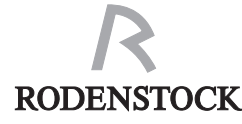

# **Depth of field calculator**

This calculator is based on the (internationally standard) circle of confusion of 0.03 mm for the 35 mm format which is in general use for depth of field scales and tables. The circle is enlarged proportionally for other formats. To obtain the highest quality, it may be advisable to stop down by up to one f-stop more as long as you do not go beyond the diffraction limit.

## **How to focus correctly**

With three-dimensional subjects, it is best to focus on that distance which requires the least aperture stop-down for a sharp image of the whole subject from its nearest to its farthest point. A common error places this distance at the end of the first third between the nearest and farthest points. However, for near objects, depth of field is virtually symmetrical on either side of the point of focus so that the ideal point of focus is actually almost in the middle. In contrast, with distant objects and smaller apertures, the depth of field behind the focus point may actually be many times (in extreme cases: infinitely) greater than that in front of the point.

The correct focusing method is as follows: first focus on the nearest point, then on the farthest (or vice versa). Then set and fix your camera's focusing standard to the middle position (= at half the extension difference **d**). In this position, you have an optimum f-stop which provides depth of field exactly from the nearest to the farthest point. You do not waste sharpness outside the desired range, nor do you have to stop down unnecessarily, which would only cause a loss of light and reduce sharpness due to diffraction.

## **Optimum f-stop for the desired depth of field**

This calculator gives you the optimum f-stop more precisely than any of the tables or depth of field devices provided with some cameras. Each step described below is numbered in order on the calculator.

**1.** Hold the bottom of the calculator tight and use the protruding flap on the right to set the angle of inclination α of the camera's monorail against the optical axis. The angle selected (it only needs to be a rough estimation) is shown in the top central window. Our example shows an angle of  $\alpha \approx 25^{\circ}$ -30°. Please note that a Scheimpflug lens tilt courses a change of the angle  $\alpha$ .

**2.** Now set the film format, using the dark-blue dial. In our example, the format window shows 6×7 cm.

**3.** Set the magnification ratio on the left hand scale using the white dial (the magnification ratio is the ratio of "image size to object size" or "image distance to object distance" for the desired point of focus). In our example, the arrow is pointing to a scale of 1:4.

**4.** Look at the bottom dark-blue dial and locate the extension difference **d** between the near and far focus points  $(P'_N$  to  $P'_F$ ) previously determined on your camera. In our example, we assume a difference **d** of 6 mm.

**5.** Opposite this figure, you will find the optimum f-stop on the white dial to provide full sharpness exactly from the nearest to the farthest point when the camera is focused with the standard at half the extension difference. Our example of  $\mathbf{d} = 6$  mm gives an optimum f-stop of  $f/32$  and one third step for full sharpness of the whole subject.

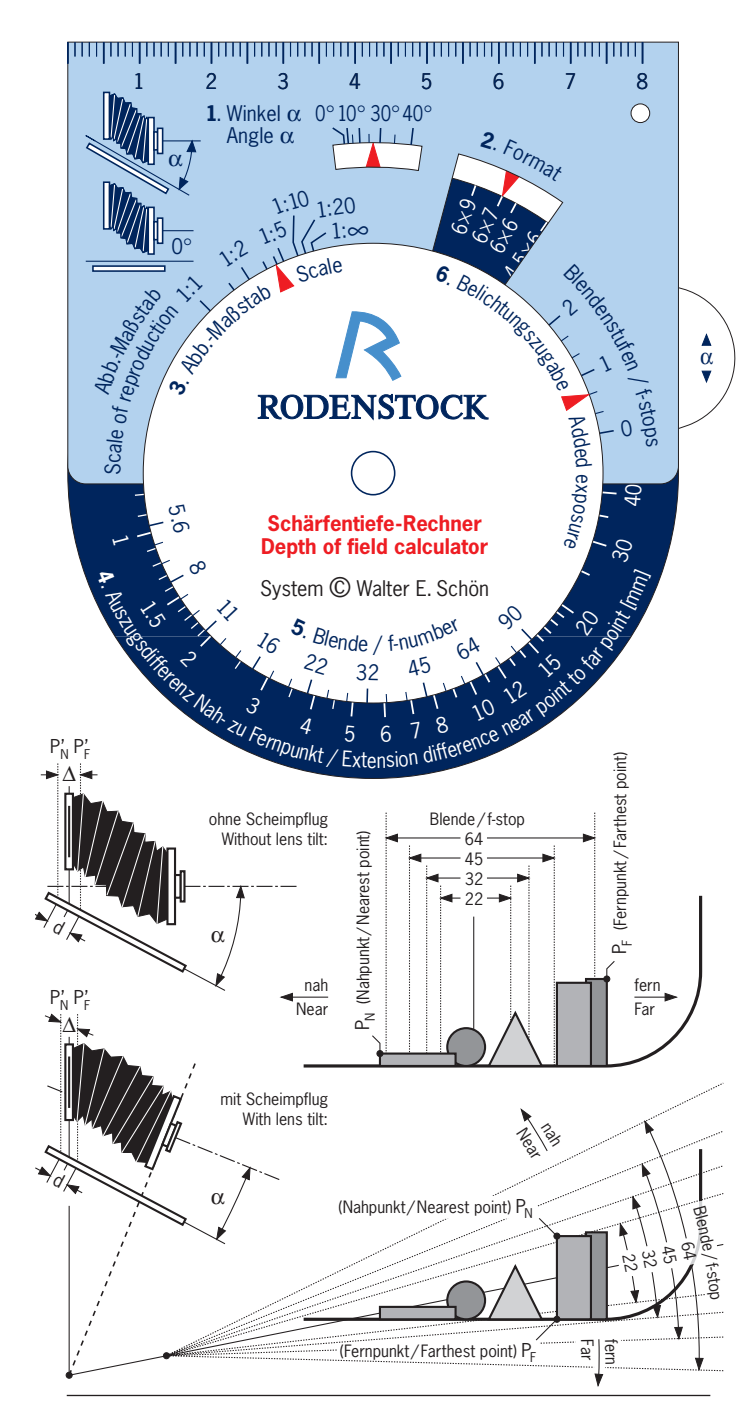

**Qioptiq Photonics GmbH & Co. KG** ⋅ Photo and Lab Technology Hans-Riedl-Str. 9 ⋅ D-85622 Feldkirchen (Kr. München) ⋅ Germany Tel. +49 (0)89/255458-285 ⋅ Fax +49 (0)89/255458-164 ⋅ photo@linos.de

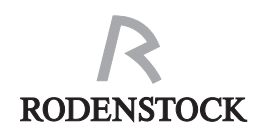

# **Schärfentiefe-Rechner**

Dieser Rechenscheibe liegt der international für alle Schärfentiefeskalen und -tabellen übliche zulässige Zerstreuungskreis-Durchmesser 0,03 mm für das Kleinbildformat bzw. proportional vergrößert für andere Formate zugrunde. Bei hohem Qualitätsanspruch kann um bis zu einer Blendenstufe stärkeres Abblenden sinnvoll sein, sofern die Beugungsgrenze nicht überschritten wird.

## **Richtiges Scharfeinstellen**

Bei dreidimensionalen Motiven wird idealerweise auf die Entfernung scharfgestellt, bei der die geringste Abblendung genügt, um alles vom Nah- bis zum Fernpunkt scharf wiederzugeben. Fälschlich wird oft angenommen, daß diese Stelle am Ende des ersten Drittels zwischen Nah- und Fernpunkt liege. Richtig ist: Im Nahbereich ist die Schärfentiefe hinter dem Einstellpunkt kaum größer als davor; der Idealpunkt liegt also fast in der Mitte. Dagegen kann bei großer Entfernung und stärkerer Abblendung die hintere Schärfentiefe auch weit mehr als doppelt so groß wie die vordere sein. Falls sie bis unendlich reicht, ist sie hinten sogar unendlich mal so groß wie vorn. Das richtige Scharfeinstellen erfolgt so: Auf den Nahpunkt fokussieren, dann auf den Fernpunkt (oder auch umgekehrt), und dann die Fokussier-Standarte auf die Mitte zwischen beiden Einstellung bringen und arretieren. In dieser Position gibt es eine optimale Blende, bei der die Schärfentiefe genau vom Nah- bis zum Fernpunkt reicht. Dabei wird weder davor noch dahinter Schärfe verschenkt, und es muß nicht unnötig weit abgeblendet werden, was nur Licht kostete und wegen stärkerer Beugung die Schärfe minderte.

## **Optimale Blende für die gewünschte Schärfentiefe**

Die optimale Blende finden Sie mit der Rechenscheibe genauer als mit allen anderen Methoden. Die im folgenden näher beschriebenen Arbeitsschritte sind auf der Rechenscheibe in der richtigen Reihenfolge numeriert:

**1.** Stellen Sie mit der rechts herausragenden Lasche im mittleren Fenster den Neigungswinkel α des Kamera-Grundrohrs relativ zur optischen Achse ein. Der Winkel α kann grob geschätzt werden. Diese Einstellung korrigiert den am schrägen Grundrohr stets größeren Verschiebewert d auf den richtigen Wert ∆, der sich längs der optischen Achse ergibt. Beispiel: 25°-30°. Beachten Sie, daß sich bei Scheimpflug-Schwenkung der Winkel α ändert!

**2.** Stellen Sie dann mit der dunkelblauen Drehscheibe im rechten Fenster das Aufnahmeformat ein (Film-, nicht Kameraformat!). Beispiel: 6×7 cm.

**3.** Stellen Sie mit der weißen Scheibe auf der Skala links oben den Abbildungsmaßstab ein (= Verhältnis "Bildgröße zu Gegenstandgröße" oder "Bildweite zu Entfernung", bezogen auf den Schärfepunkt). Beispiel: Maßstab 1:4.

**4.** Suchen Sie unten am Rand der blauen Drehscheibe die zuvor an der Kamera ermittelte Auszugsdifferenz **d** zwischen Nah- und Fernpunkteinstellung (P'<sub>N</sub> bis P'<sub>F</sub>) auf. Als Beispiel nehmen wir die Auszugsdifferenz d = 6 mm an.

**5.** Genau darüber steht auf der weißen Scheibe die erforderliche Blende, mit der Sie bei korrekter Fokussierung auf die Mitte zwischen Nah- und Fernpunkteinstellung genau alles vom Nah- bis zum Fernpunkt scharf bekommen. Bei der angenommenen Auszugsdifferenz  $d = 6$  mm ergibt sich im abgebildeten Einstellbeispiel also Blende 32 und eine Drittelstufe.

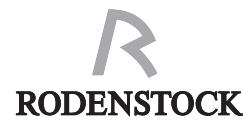

# **Lens tilt and swing calculator**

A lens tilt or swing inclines the plane of best sharpness. This gives the depth of field zone the form of a wedge which can be better exploited by most subjects – compare the white zones in both drawings. T. Scheimpflug (pronounced: "shimepfloog") discovered this in 1906. It means that the aperture no longer needs to be stopped down so much. This decreases diffraction and gives shorter exposure times; the center part of the image circle also moves towards the image center thus eliminating the fall in sharpness and illumination as well as the higher distortion of the image circle margin. If a lens shift is necessary to avoid converging verticals or to control foreshortening, this must be done **prior to** tilting or swinging!

#### **Locating the Scheimpflug focusing points**

The ideal plane of best sharpness (Scheimpflug plane) can be found by cutting in half the wedge which tightly surrounds the subject at a position between its base and an imaginary plate placed over the subject. The so-called "Scheimpflug points" are those points where the subject penetrates the Scheimpflug plane. We need two such points, one as near as possible (S.) and one as far as possible  $(S_2)$ .

While it would be possible to tilt or swing the camera back instead of the lens, this would seriously impair the perspective so that only the lens may be tilted or swung. The common practice of tilting/swinging the back, transferring this angle to the lens panel und then resetting the back to its original position is complicated und highly inaccurate: the correct tilt/swing angle of the lens may well be a lot smaller than that of the back.

#### **Finding the optimum lens tilt/swing angle**

With this calculator, you only have to focus your camera on two Scheimpflug points S<sub>2</sub> and S<sub>2</sub> and to set a few values on the calculator. You then have the exact lens tilt/swing angle. Each step is numbered in order on the calculator.

**1.** Set the approximate inclination angle  $\alpha$  of the camera's monorail in the top central window as described on the reverse. In our example,  $\alpha \approx 25^{\circ}$ -30°.

**2.** Focus on Scheimpflug point S<sub>1</sub> and then S<sub>1</sub> (or vice versa). Either mark the corresponding image points  $\dot{S}'$  and  $S'$  on the screen or fix them in your mind. If the Scheimpflug plane is tilted as in the example, you then measure the vertical distance **v** between S', und S'<sub>2</sub>. If it is swung, you measure the horizontal distance (not shown). You can set this distance using the dark-blue dial and the value is shown in the lefthand window (here 71 mm).

**3.** Read off the extension difference **e** between the standard's positions for  $S'_1$  and  $S'_2$  and set this on the scale of the white dial (here 10 mm).

**4.** Estimate the inclination angle β of the Scheimpflug plane against the optical axis. If the axis is horizontal, this angle will be the ascent angle of the plane. If the optical axis is inclined (**before** tilting!), then β will be the sum of the ascent angle of the plane and the inclination angle of the axis.

**5.** Locate the line corresponding to this inclination angle β on the lower end of the white dial and read off the optimum lens tilt/swing angle from the opposite dark-blue dial. For example:  $\beta = 20^\circ$  gives  $\gamma = 6.9^\circ$ . Tilt or swing the lens by this angle. Then focus your subject as described on the reverse.

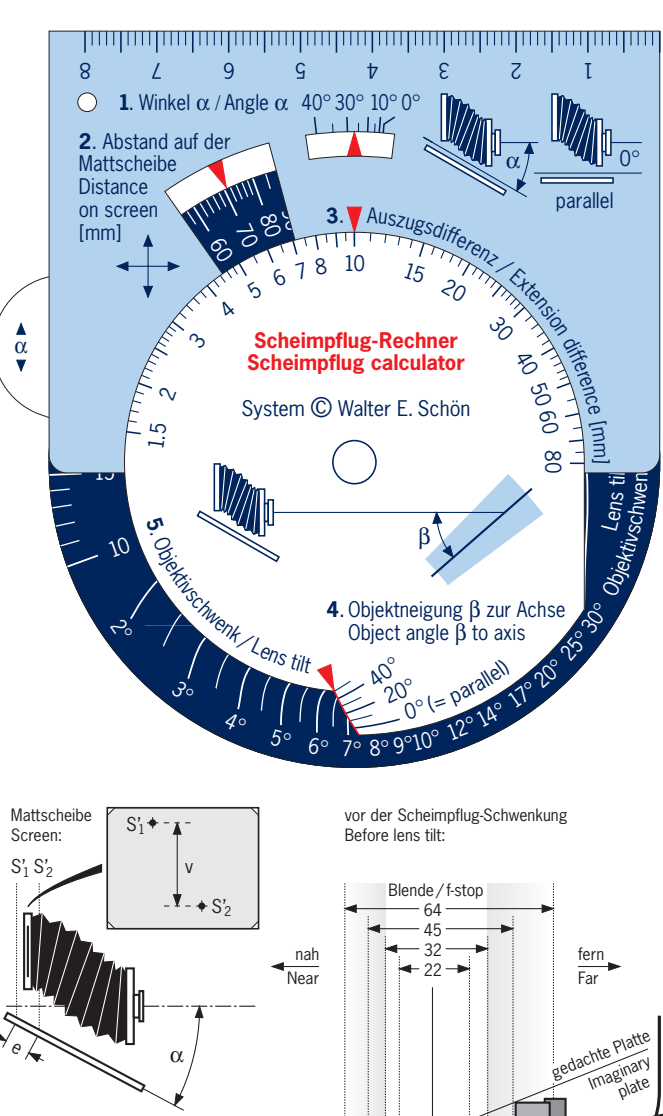

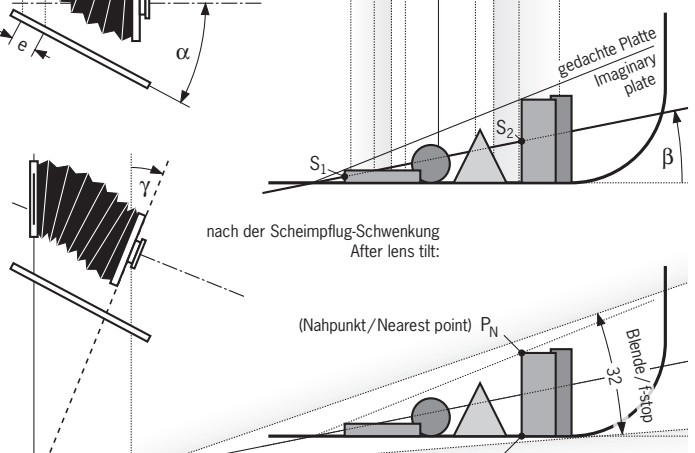

P<sub>F</sub> (Fernpunkt/Farthest point)

# **RODENSTOCK**

# **Scheimpflug-Rechner**

Mit Scheimpflug-Schwenkung kann die Schärfeebene schräggelegt werden. Dabei nimmt die Schärfentiefezone Keilform an. Bei vielen Motiven wird so die Schärfentiefe besser ausgenutzt (vergl. weiße Bereiche beider Skizzen). Es muß dann nicht so weit abgeblendet werden, was unnötige Beugung verhindert und kürzere Verschlußzeit erlaubt. Ferner rückt das Bildkreiszentrum näher an die Bildmitte, was den Schärfe- und Helligkeitsabfall im Randbereich des Bildkreises sowie die dort stärkere Verzeichnung vom Bild fernhält. Wenn z.B. stürzende Linien durch direkte oder indirekte Parallelverschiebung korrigiert werden müssen, hat dies immer **vor** der Scheimpflug-Schwenkung zu geschehen. Umgekehrte Reihenfolge macht den Scheimpflug zunichte!

## **Scheimpflug-Einstellpunkte finden**

Um die ideale Schärfeebene (Scheimpflug-Ebene) zu finden, denkt man sich eine auf dem Motiv bündig aufliegende Platte und halbiert den zwischen ihr und dem Untergrund gebildeten Keil. Dort, wo Motivteile diese Halbierungs-Ebene durchdringen, liegen die "Scheimpflug-Punkte". Wir benötigen je einen möglichst nah (S<sub>1</sub>) und fern liegenden (S<sub>2</sub>) Scheimpflug-Punkt. Weil bei einer auch möglichen Schwenkung der Mattscheibe die Perspektive verfälscht würde, darf nur das Objektiv geschwenkt werden. Die häufig praktizierte Schwenkung am Rückteil, Übertragung des Schwenkwinkels auf das Objektiv und Zurückstellung der Mattscheibe in seine Ausgangslage ist umständlich und außerdem sehr ungenau, weil der richtige Schwenkwinkel des Objektivs mitunter viel kleiner als der der Mattscheibe sein kann.

#### **Scheimpflug-Schwenkwinkel des Objektivs**

Mit dieser Rechenscheibe brauchen Sie mit der Kamera lediglich auf zwei Scheimpflug-Punkte S, und S<sub>2</sub> zu fokussieren, einige Werte an der Rechenscheibe einzustellen, und dann erhalten Sie sofort den exakten Objektivschwenkwinkel. Alle Arbeitsschritte sind auf der Rechenscheibe numeriert:

**1.** Stellen Sie den ungefähren Neigungswinkel α des Grundrohrs Ihrer Kamera wie umseitig angegeben im mittleren Fenster ein. Beispiel: 25°-30°.

**2.** Fokussieren Sie nacheinander auf die zwei Scheimpflug-Punkte S. und S., Markieren oder merken Sie sich die zugehörigen Bildpunkte S', und S'.. Bei einer Scheimpflug-Ebene wie links messen Sie den vertikalen Abstand **v** von S', und S'<sub>2</sub> (bei seitlich geschwenkter Ebene den horizontalen). Dann stellen Sie ihn mit der dunkelblauen Scheibe im linken Fenster ein. Beispiel: 71 mm.

**3.** Stellen Sie die an der Kamera abgelesene Auszugsdifferenz **e** zwischen den Einstellungen auf S' $_1$  und S' $_2$  an der weißen Scheibe ein. Beispiel: 10 mm.

**4.** Schätzen Sie den Neigungswinkel β der Scheimpflug-Ebene zur optischen Achse. Bei horizontaler optischer Achse ist das der Anstiegswinkel dieser Ebene. Bei (**vor** dem Scheimpflug!) zum Motiv geneigter optischer Achse ist Winkel β die Summe aus Ebenen-Anstiegswinkel und Achsen-Neigungswinkel.

**5.** Suchen Sie unten auf der weißen Scheibe die zum Neigungswinkel β gehörige Linie auf und lesen Sie links davon auf der dunkelblauen Scheibe den optimalen Objektivschwenkwinkel γ ab. Beispiel:  $\beta = 20^{\circ}$  ergibt γ = 6.9°. Um diesen Winkel kippen bzw. schwenken Sie das Objektiv. Dann stellen Sie wie umseitig beschrieben scharf (Achtung: jetzt neue Nah- und Fernpunkte!).